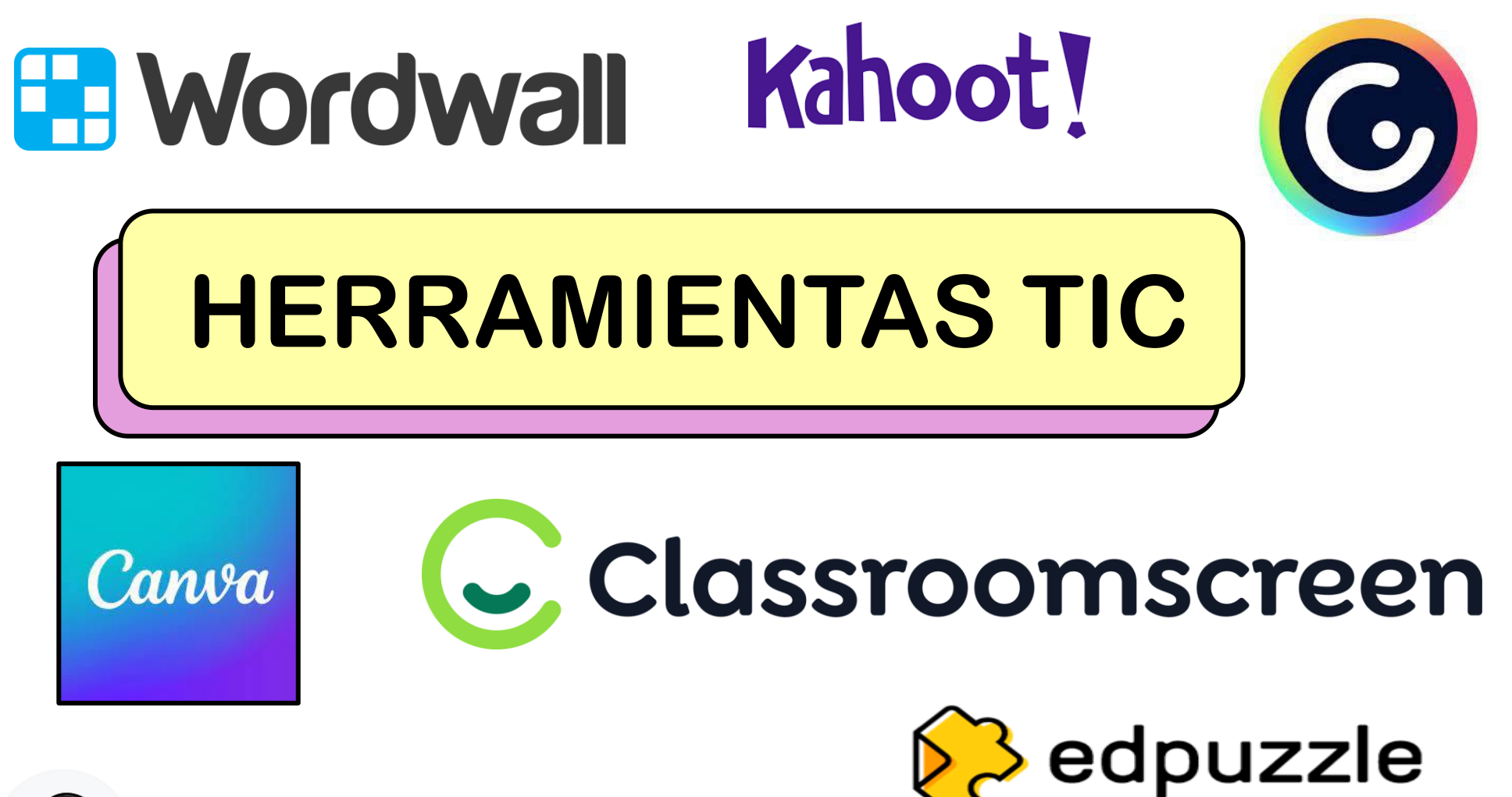

Blooket

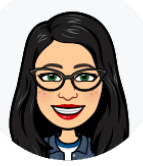

Ana Laura Castrillo Ibáñez

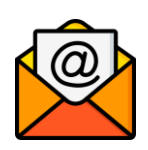

anal.casiba@educa.jcyl.es

# Para CREAR actividades interactivas

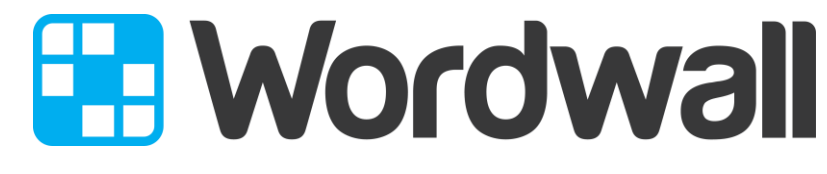

 $\blacktriangledown$  Se reproducen en cualquier dispositivo.

Proceso de diseño sencillo e intuitivo a través de plantillas.

Elegir una plantilla – introducir contenido – jugar.

- Puedes modificar plantillas de otros o crear la tuya . propia desde 0.
- El contenido de una plantilla puede transformarse en otra rápidamente. Concurso de preguntas.
	- Compartir con enlace, QR o HTML.

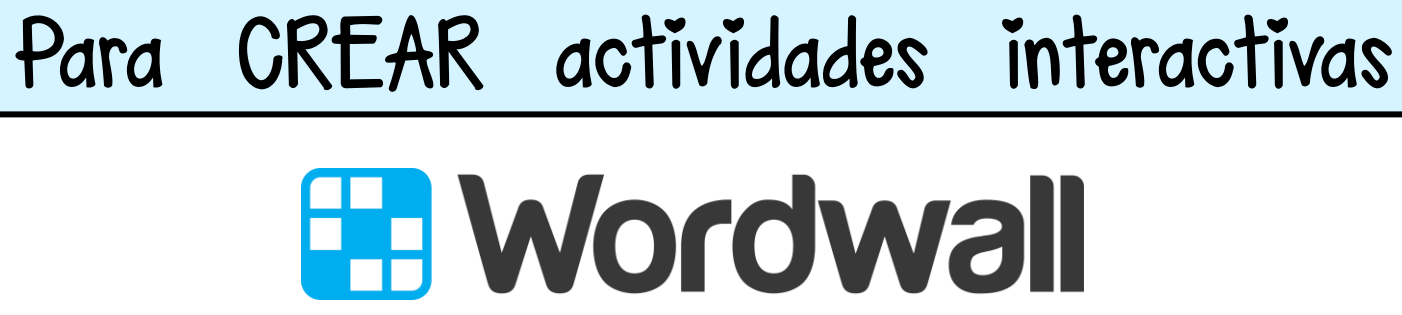

Definir tarea.

### Configuración de tarea

Título de resultados

#### Resultado 2 para "CÁLCULO MENTAL. SUMAR DECENAS."

#### Registro

#### ● Escribe tu nombre

Los alumnos deben escribir un nombre antes de comenzar.

#### ○ Anónimo

No es necesario registrarse ni un nombre, solo tienes que jugar.

#### ○ Google Classroom

Compartir esta actividad en Google Classroom

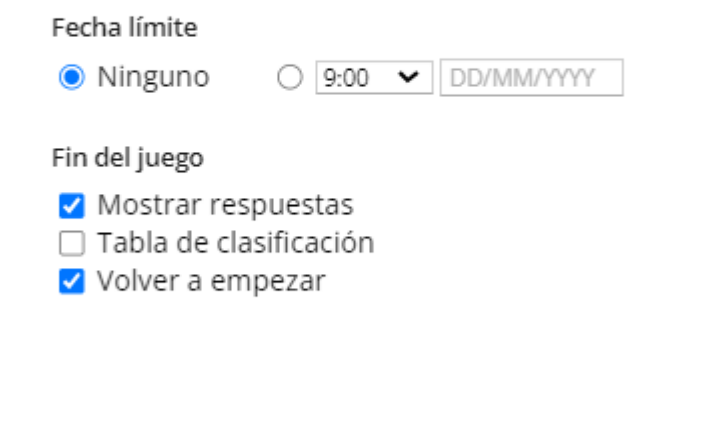

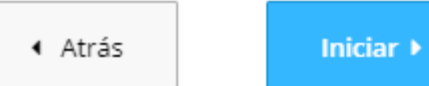

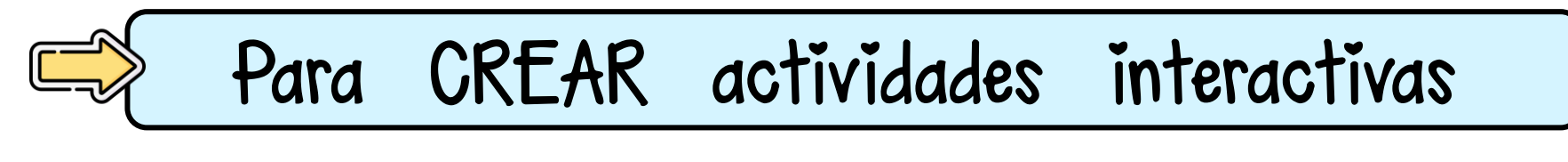

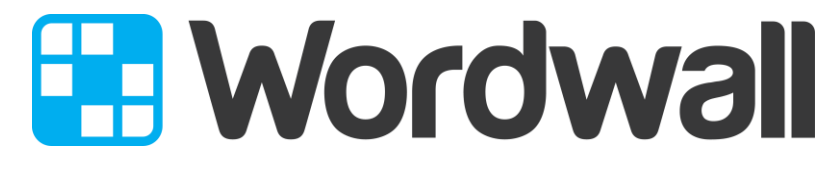

Gratis sólo 5 actividades.

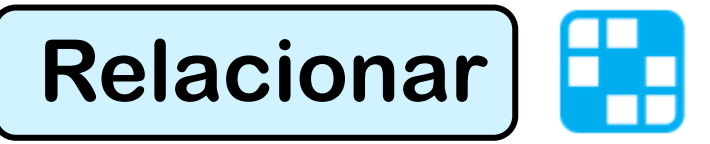

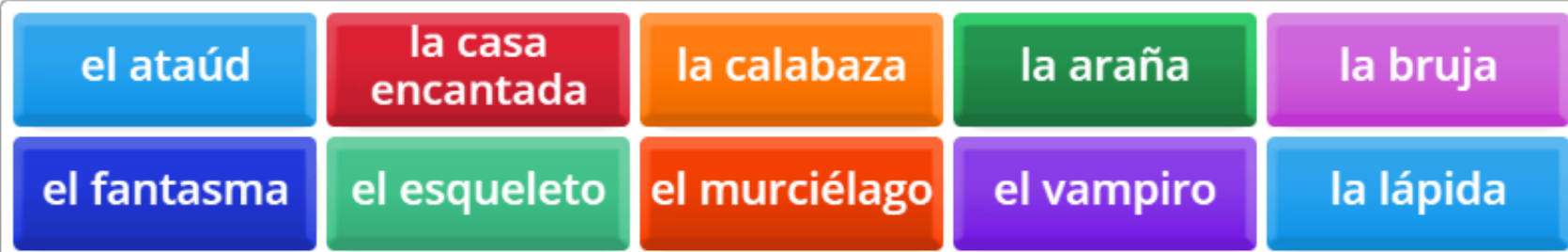

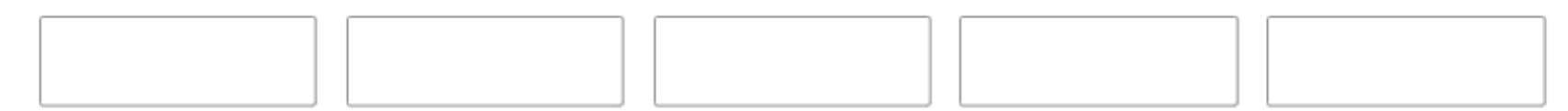

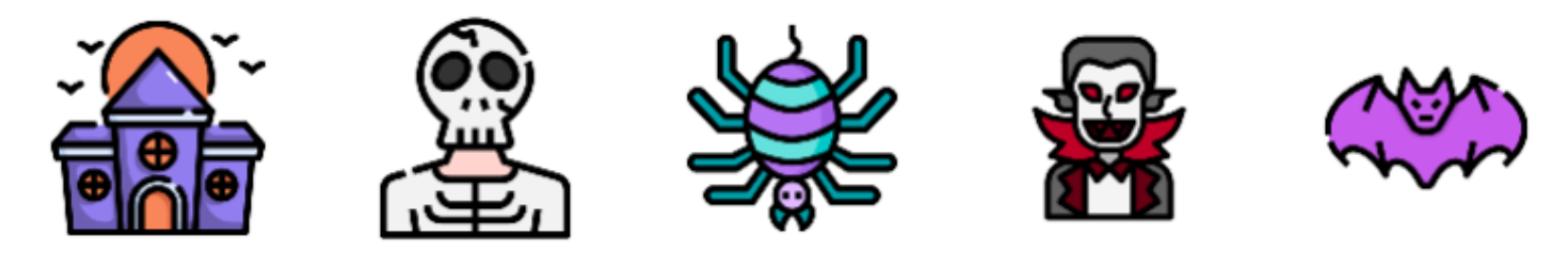

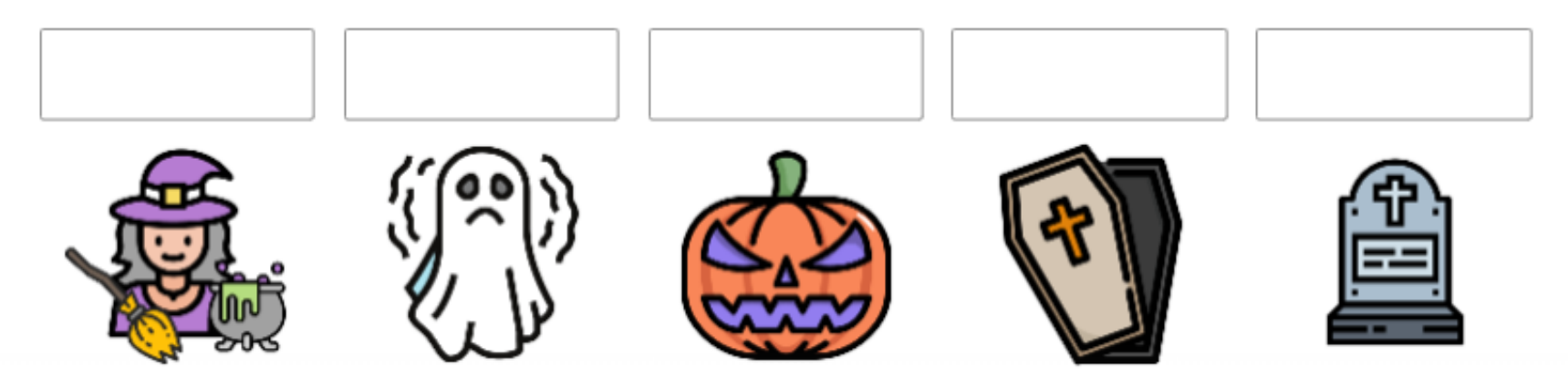

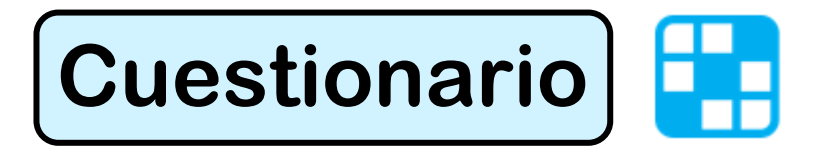

 $0:02$ 

# Ella es morena y tiene ojos marrones

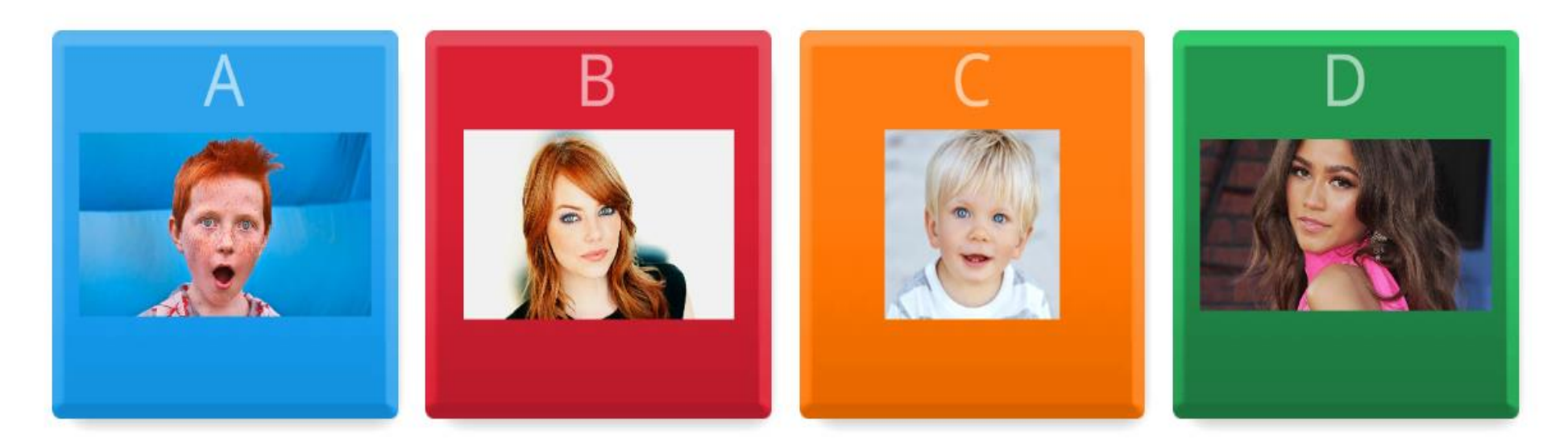

### **Ordenar por grupo / clasificación**О

 $0:03$ 

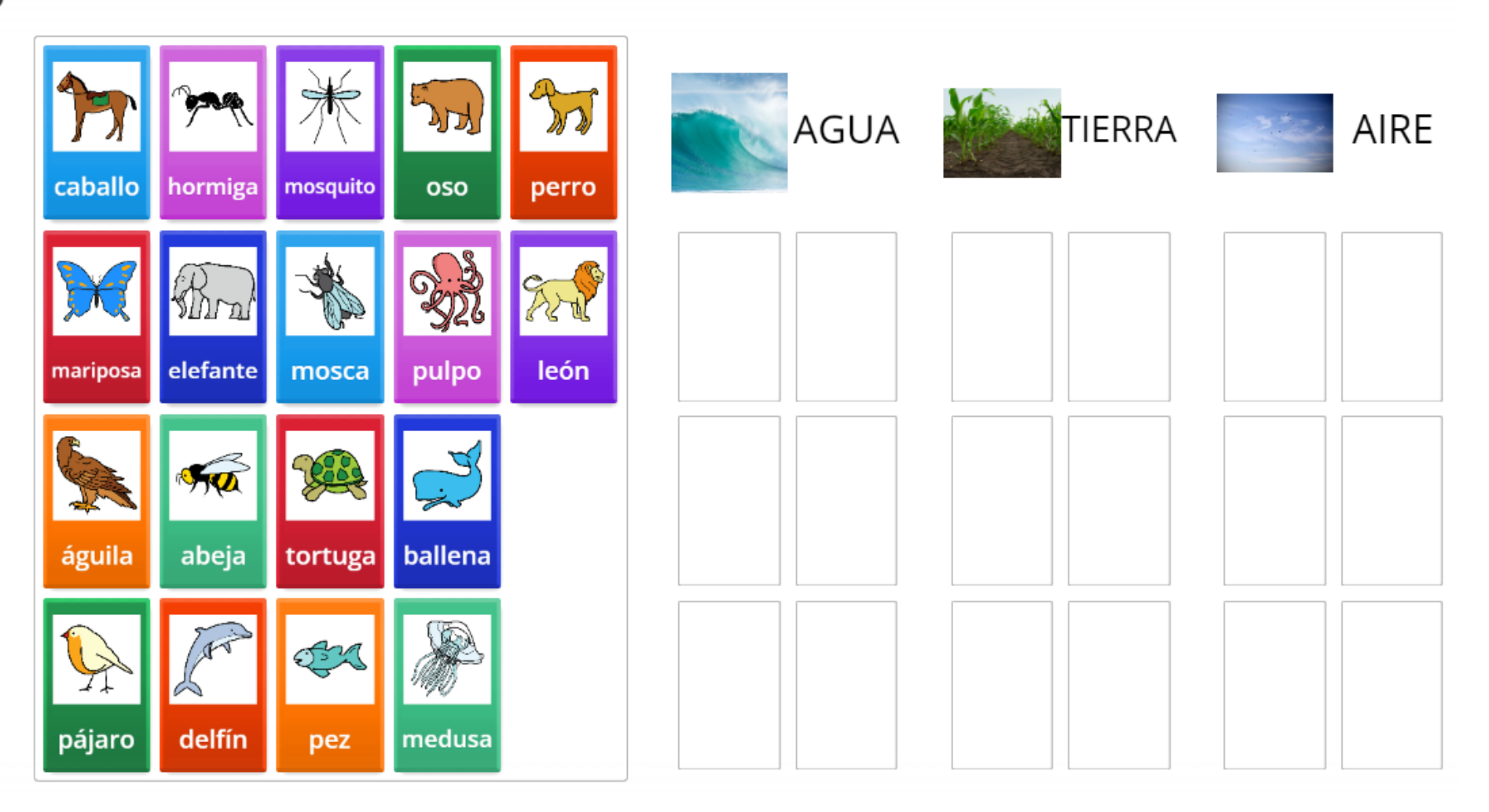

### Œ **Parejas / memory**

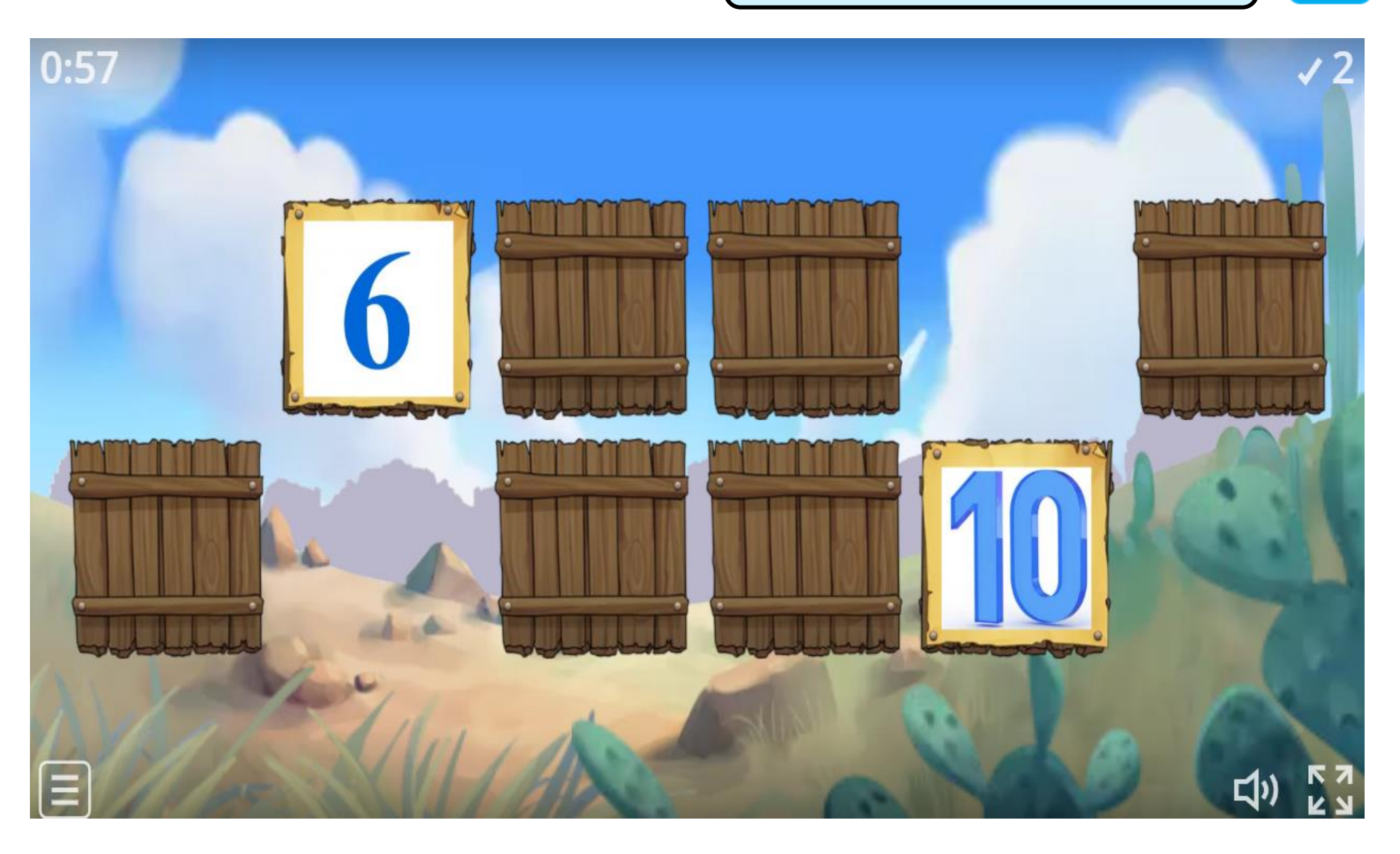

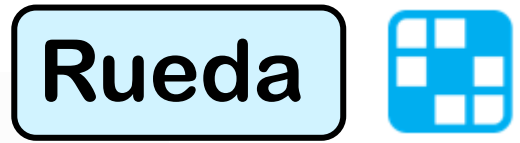

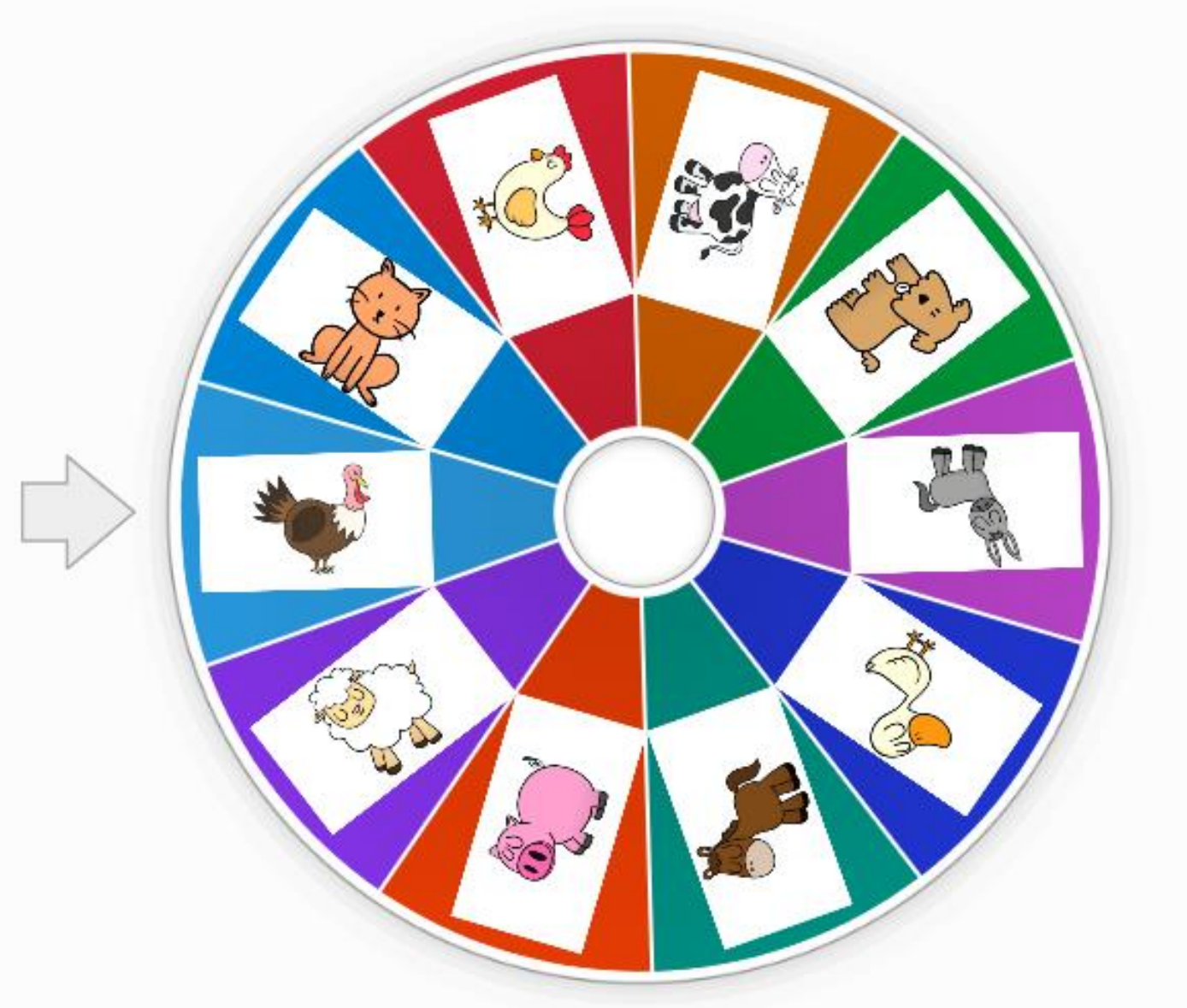

Has utilizado 3 de tus 5 recursos

• INTERACTIVAS

#### Ordenar por: MÁS POPULARES ALFABÉTICO

Une las parejas Arrastra y suelta cada palabra junto a su definición. Parejas Toca un par de fichas a la vez para descubrir si son iguales.

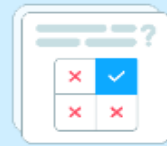

Cuestionario

Una serie de preguntas de opción múltiple. Pulsa la respuesta correcta para continuar.

Ordenar por grupo

Arrastra y suelta cada elemento en su grupo correcto.

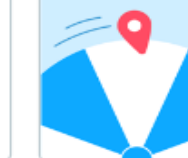

Rueda aleatoria Gira la rueda para ver que elemento aparece a continuación.

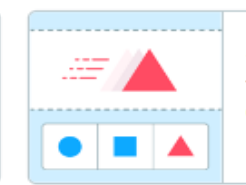

Cada oveja con su pareja

Toca en la respuesta correspondiente para eliminarla. Repite hasta que todas las respuestas se hayan ido.

### thank taxl gou!

4

#### Palabra perdida

Arrastra y suelta las palabras en la posición correcta dentro de la oración.

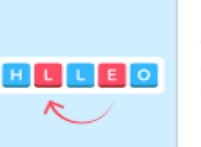

Anagrama Arrastra las letras a sus posiciones correctas para ordenar la palabra o frase.

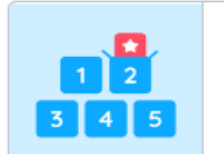

Abrecajas

Toca cada caja una por una para abrirlas y descubrir el elemento que hay en su interior.

### $=$  $=$ ?  $\mathbf{x}$

#### **Tarjetas flash**

Ponte a prueba usando tarjetas con indicaciones en el anverso y respuestas en el reverso.

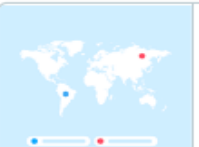

#### Diagrama con etiquetas Arrastra y suelta las chinchetas en su lugar

correcto de la imagen.

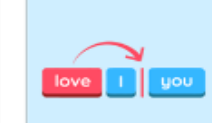

#### Reordenar

Arrastra y suelta palabras para reordenar cada oración correctamente.

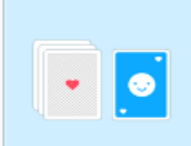

#### Cartas al azar Reparte tarjetas al azar de un mazo

barajado.

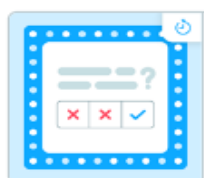

### Concurso de preguntas

Un cuestionario de opción múltiple con límite de tiempo, comodines y una ronda de bonificación.

#### **WASO** QOXP F JRU BNGD

#### Sopa de letras

Hay palabras ocultas en una cuadrícula de letras. Encuéntralas lo más rápido posible.

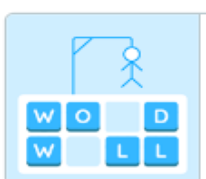

#### Ahorcado

Intenta elegir las letras correctas para completar la palabra.

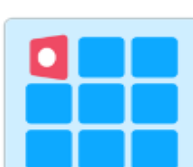

#### **Fichas giratorias**

Explora una serie de fichas de dos caras tocando para ampliar y deslizando para voltear.

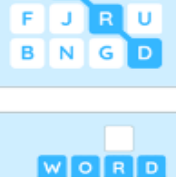

#### Crucigrama

Usa las pistas para resolver el crucigrama. Toca en una palabra y escribe la respuesta.

 $3)$ 

Pulsamos en listo, moderno espuesta.  $5)$ definir tarea y pegar en el Chat.

1) Crear actividad.  $(2)$  Concurso de preguntas.

Poner título.  $(4)$  Meter cinco multiplicaciones con cuatro opciones de

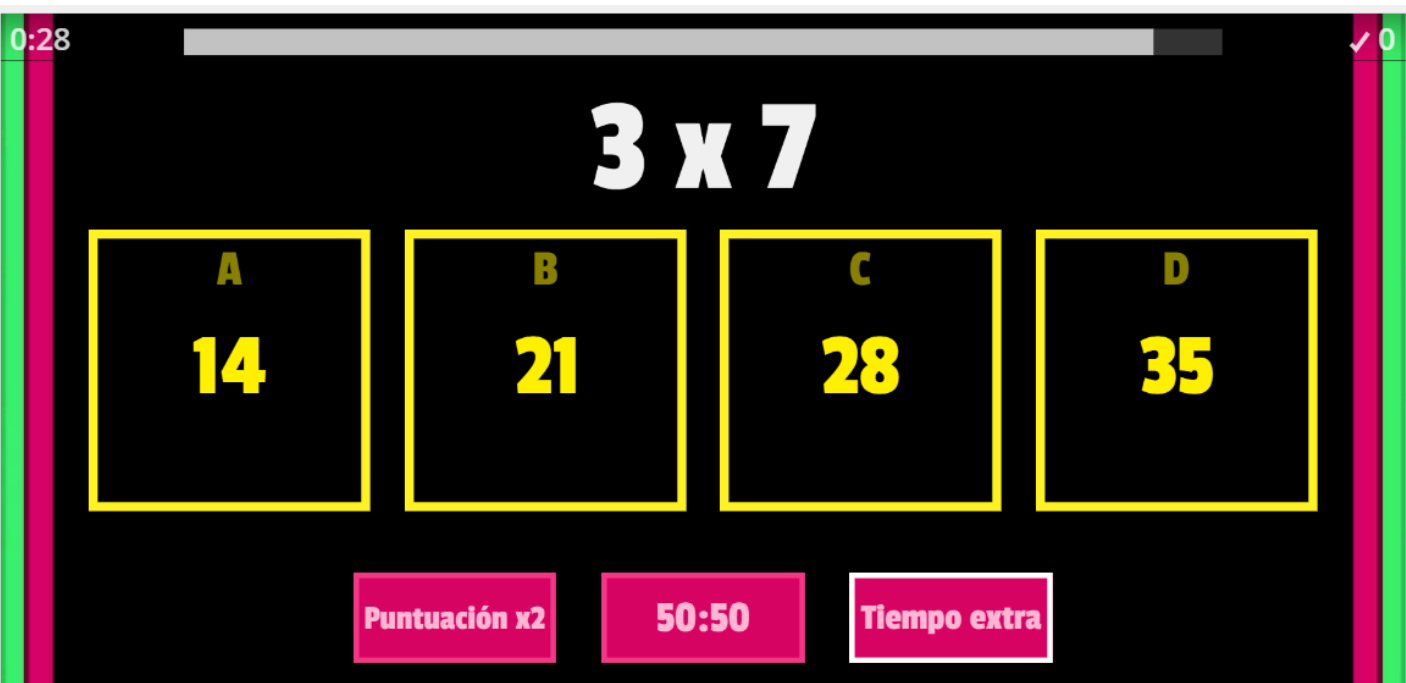

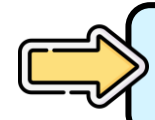

## Como pizarra interactiva

# Classroomscreen

- Es un escritorio virtual con herramientas TIC de gestión de aula.
- Podemos personalizar el fondo, tener varios escritorios diferentes…
- Podemos lanzar rápidamente una pregunta y que . los alumnos contesten con sus Tablets / miniportátiles metiendo el código que aparece en pantalla en joincrs.com. Las respuestas se pueden personalizar como un cuestionario, con emojis o con verdadero o falso.

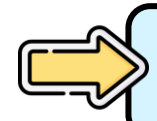

## Como pizarra interactiva

# Classroomscreen

- Herramienta nombre al azar para elegir aleatoriamente a algún alumno de clase.
- Herramienta nivel de sonido.
- Herramientas insertar imagen, texto, símbolos de . trabajo, semáforo para regular la conducta.
- Herramientas horario, temporizador, reloj (con alarma), calendario.

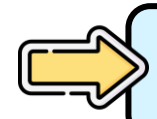

## Como pizarra interactiva

# Classroomscreen

Otras herramientas: "dado", "creador de grupos", "generador de QR", "cuenta regresiva"…

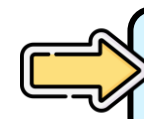

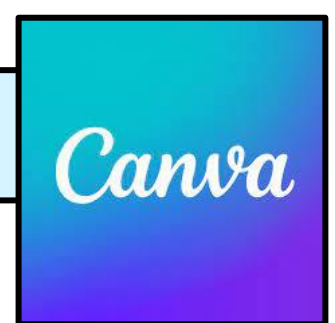

- Es una herramienta que nos permite diseñar nuestros propios materiales de trabajo: presentaciones, recursos manipulativos, carteles…
- Tiene numerosas plantillas que van a hacer que nuestros materiales sean más visuales y atractivos.
- $\blacktriangledown$  Si te registras con la cuenta de Microsoft tienes Canva for Education: materiales sin marca de agua, acceso a más plantillas y elementos…

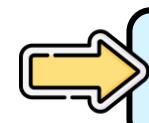

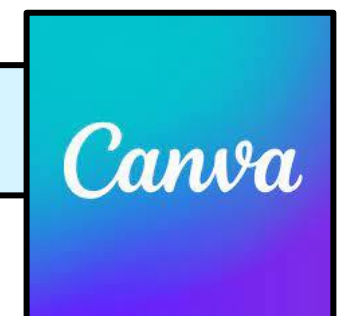

- También tus estudiantes se pueden registrar, crear trabajos o presentaciones de forma colaborativa y compartirlo.
- Podemos diseñar horarios, calendarios, tarjetas de bingo, tableros de juegos, tarjetas de imágenes, infografías, esquemas…

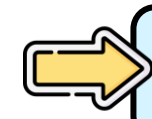

# Para DISEÑAR MATERIAL

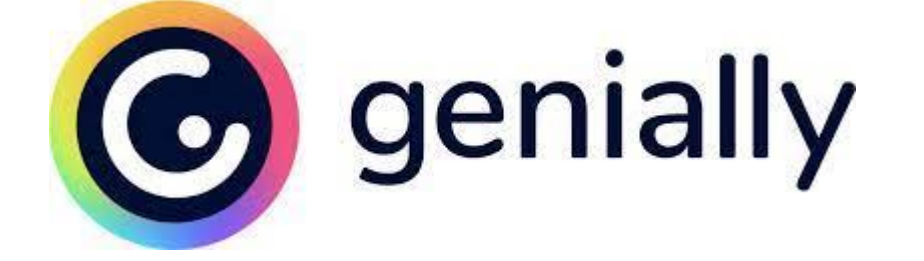

Es una herramienta que nos permite diseñar a partir de plantillas ya creadas que podemos modificar. Ideal para presentaciones.

Puedes insertar imágenes, vídeos, audios, elementos interactivos…

Puedes crear un equipo y trabajar de forma colaborativa.

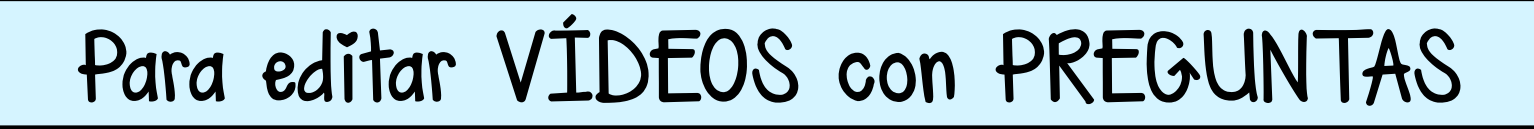

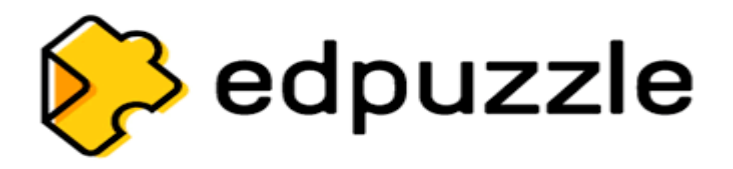

- Podemos editar vídeos propios o de otras plataformas como Youtube.
- Podemos insertar preguntas a lo largo del vídeo (abiertas o tipo test).

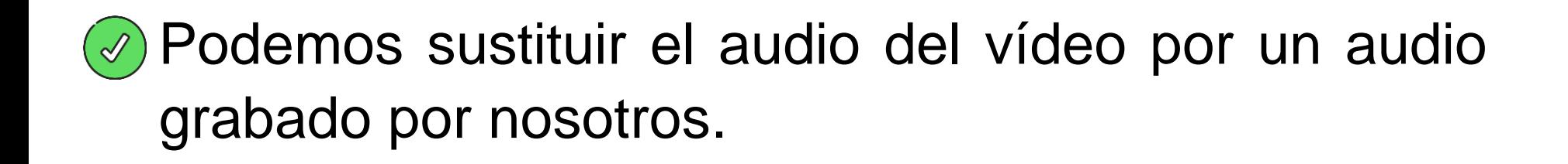

Nos permite cortar lo que no nos interese del vídeo.

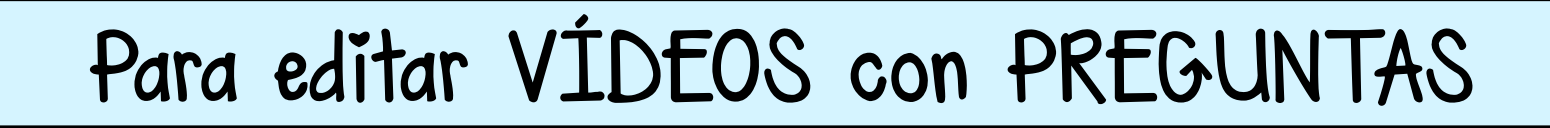

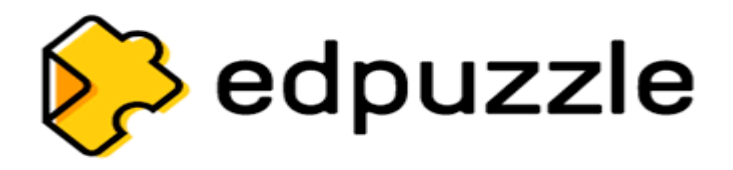

Podemos saber cuándo ha visto el alumno el vídeo, durante cuánto tiempo, si lo ha visto completo, la calificación de las preguntas…

Ofrece feedback instantáneo en cada pregunta.

## Para crear CUESTIONARIOS de evaluación

**Kahoot!** 

 $\heartsuit$  Puedes crear cuestionarios de respuesta múltiple o usar los que ya hay creados. El alumno va contestando cada pregunta y va jugando y ganando recompensas de juego desbloqueando niveles.

UIZIZZ Blooket

Les motiva mucho jugar en la versión de multijugador compitiendo entre ellos.

 $\heartsuit$  No es necesario que los alumnos se registren. Pueden acceder con un código o con enlace.

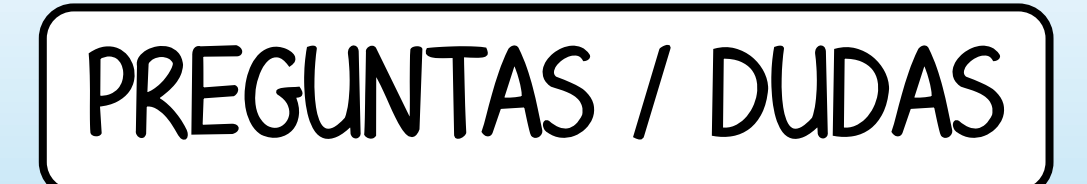

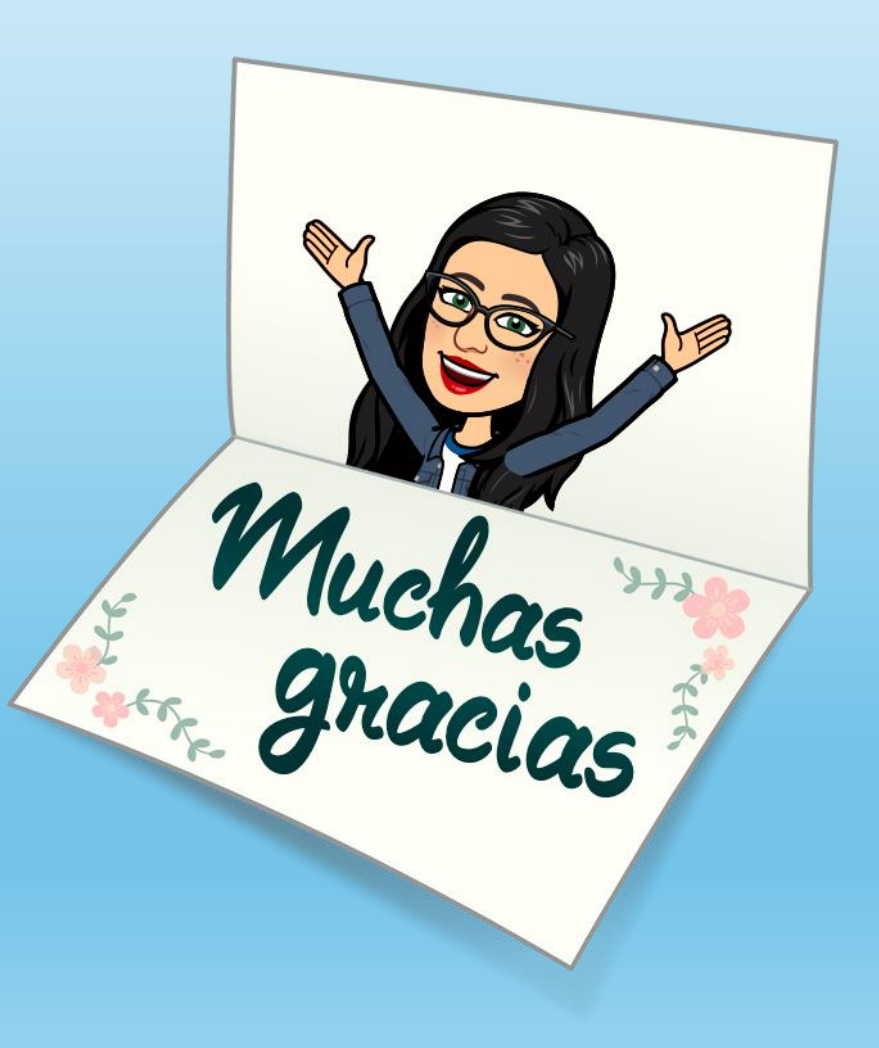